## Default declaratietype van verzekeraar

Hoe controleert u het declaratietype van een zorgverzekeraar en hoe kunt u het declaratietype aanpassen?

Vanuit het hoofdmenu:

- Onderhoud en afdrukken bestanden
- Onderhoud zorgverzekeraars [praktijk]
- Vanuit het menu: Zoeken op UZOVI-nummer

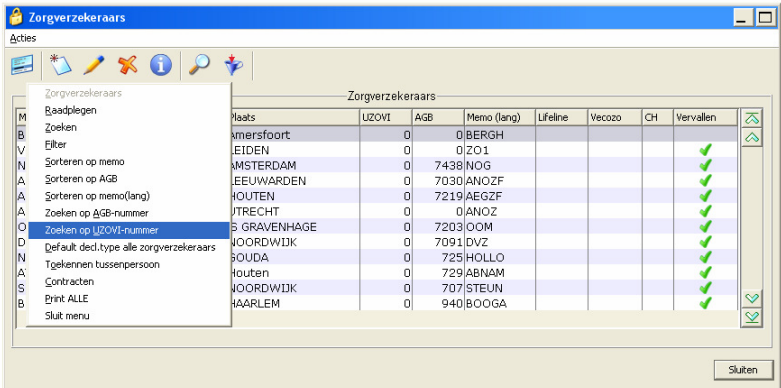

- Vul UZOVI van te controleren verzekeraar in, bijv: 3337 (Agis)
- Dubbelklik op de verzekeraar.
- Dubbelklik op de discipline Medicom
- Bij het declaratietype moet staan: Externe Integratie.
- Ziet u dit niet, dan moet via **Beheer** de aanpassing per zorgverzekeraar worden gemaakt. Raadpleeg de clusterbeheerder!

U kunt wel het default declaratietype voor alle zorgverzekeraars zelf aanpassen naar Externe Integratie. Ga hiervoor terug naar het scherm: Onderhoud zorgverzekeraars [praktijk]

Vanuit het menu kiest u:

Default decl.type alle zorgverzekeraar en vervolgens Externe Integratie. Bevestig met OK.

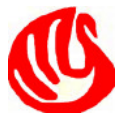